# **Opendiem Training**

# **Technical Note**

IIS Application Pool Settings (Applies to WIN7 and Windows Server 2008)

Opendiem-TECH-0009

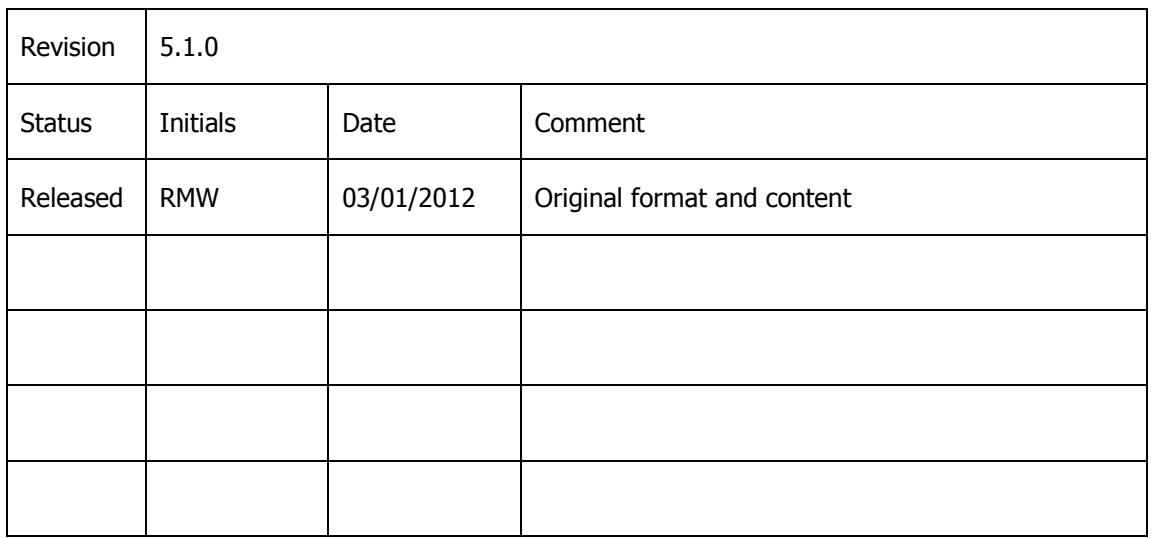

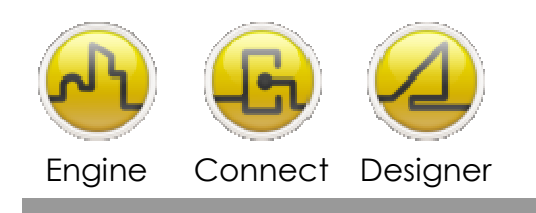

**OPENDIEM TRAINING TECH-0009** 

## Technical Notes, Modification of IIS Application Pools

**Introduction** 

Microsoft Windows 7 and Windows Server 2008 IIS application pools require modification in order to support 32 bit applications. This technical note provides instructions on how to modify the default Application Pool settings in IIS in order to support 32 bit technology.

## **Instructions**

If you have any questions please contact Technical Support by sending an email to:

support@buildingclouds.com

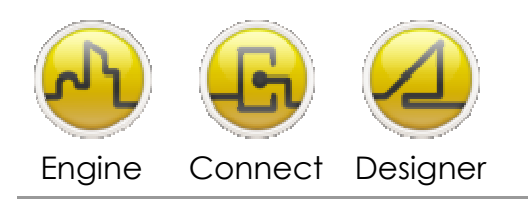

### **OPENDIEM TRAINING TECH-0009**

- Windows 7
	- 1) Open Control Panel > Administrative Tools and double click on Internet Information Services (IIS) Manager.

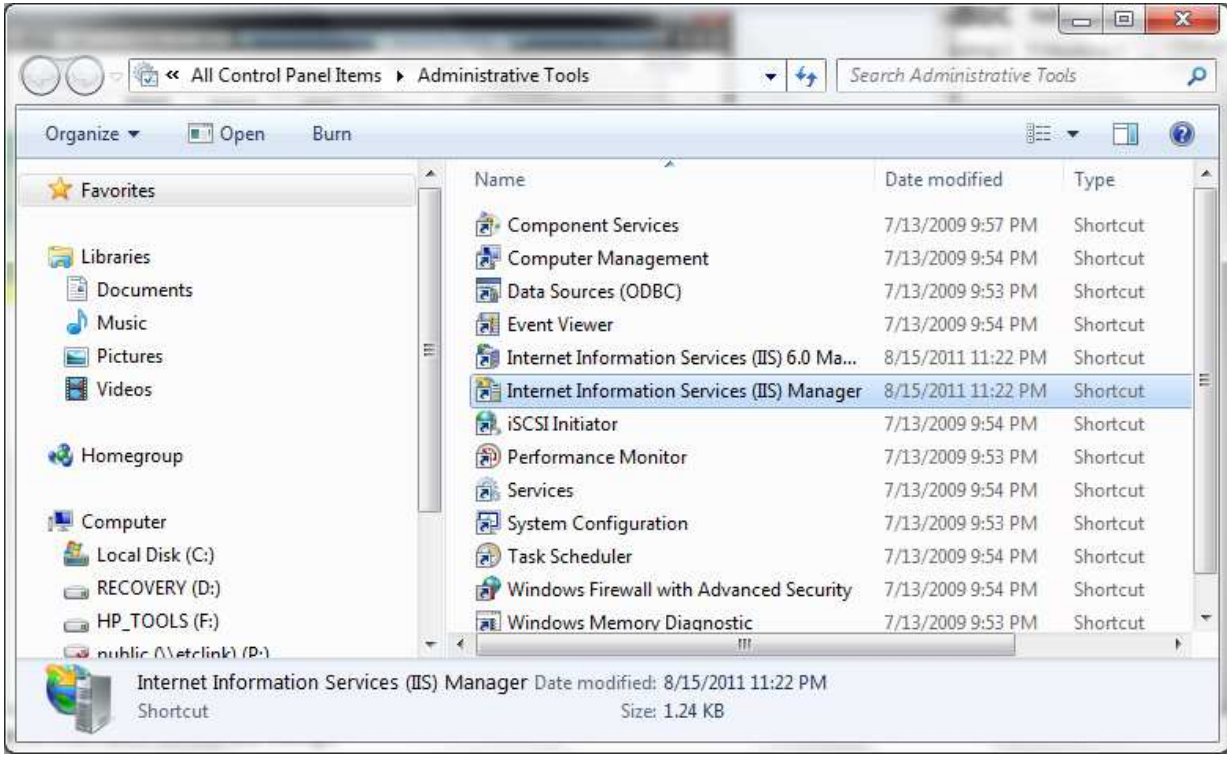

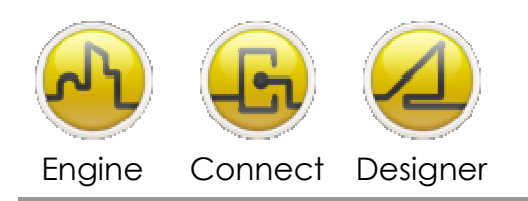

#### **OPENDIEM TRAINING TECH-0009**

2) Left Click on the default local host to expand the tree to expose the Application Pools folder.

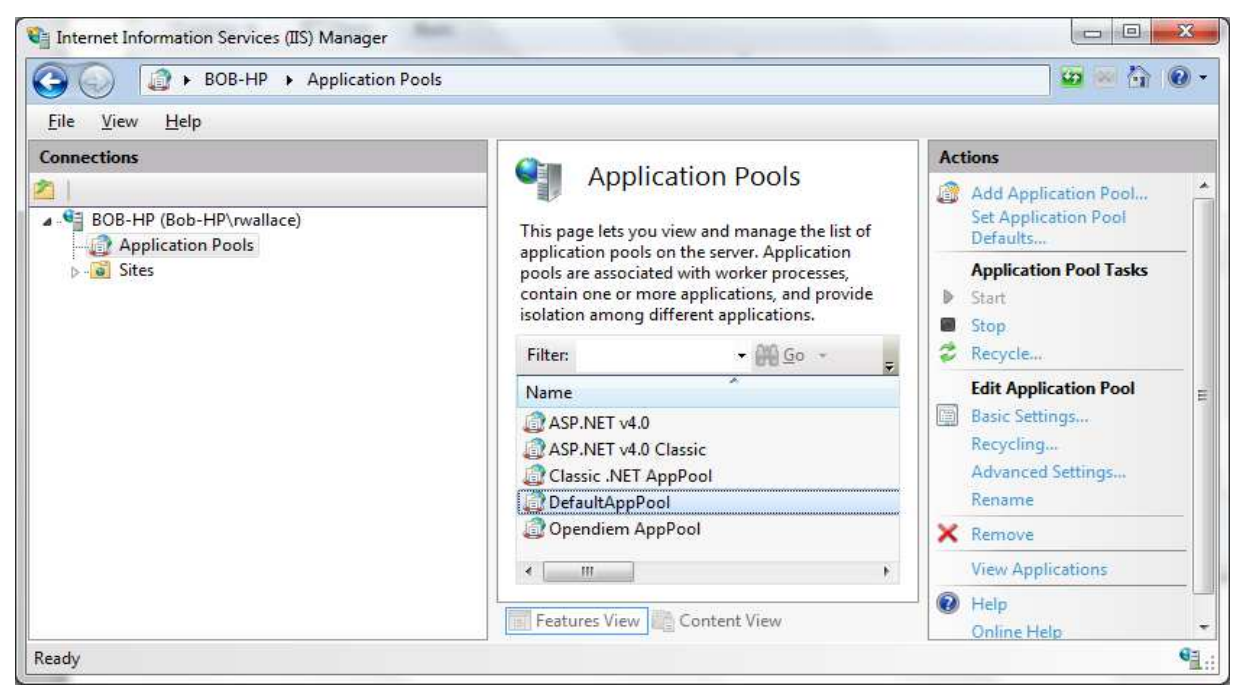

3) Select the DefaultAppPool and click on the Advances Settings.

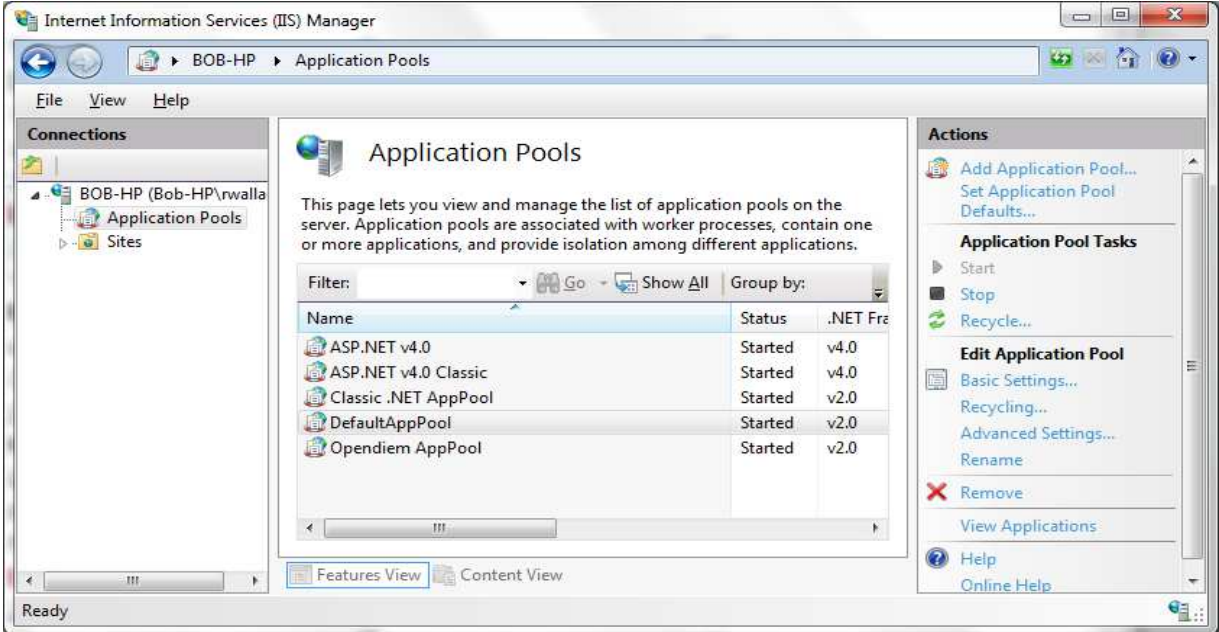

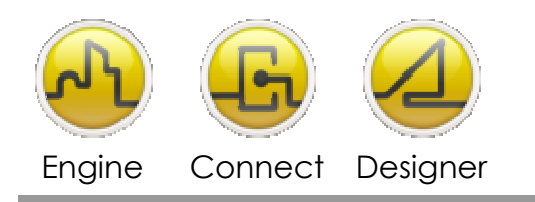

#### **OPENDIEM TRAINING TECH-0009**

4) Locate the Enable-32 Bit Applications and set the FALSE value to TRUE. Click OK

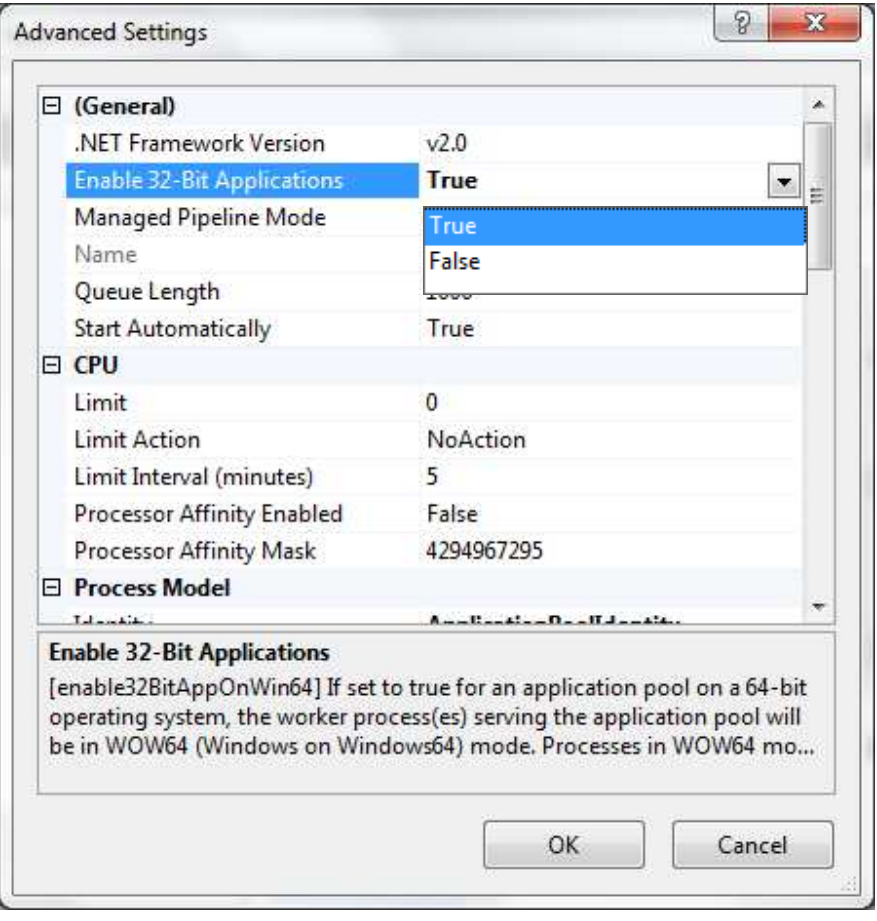

Close all IIS related windows, restart your internet browser and log back into Opendiem.

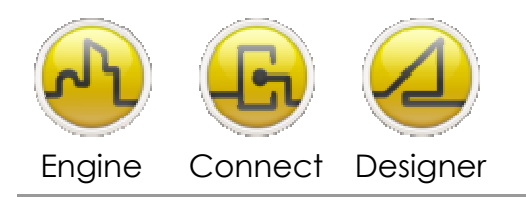

- Windows Server 2008
	- 1) Open Control Panel > Administrative Tools and double click on Internet Information Services (IIS) Manager.

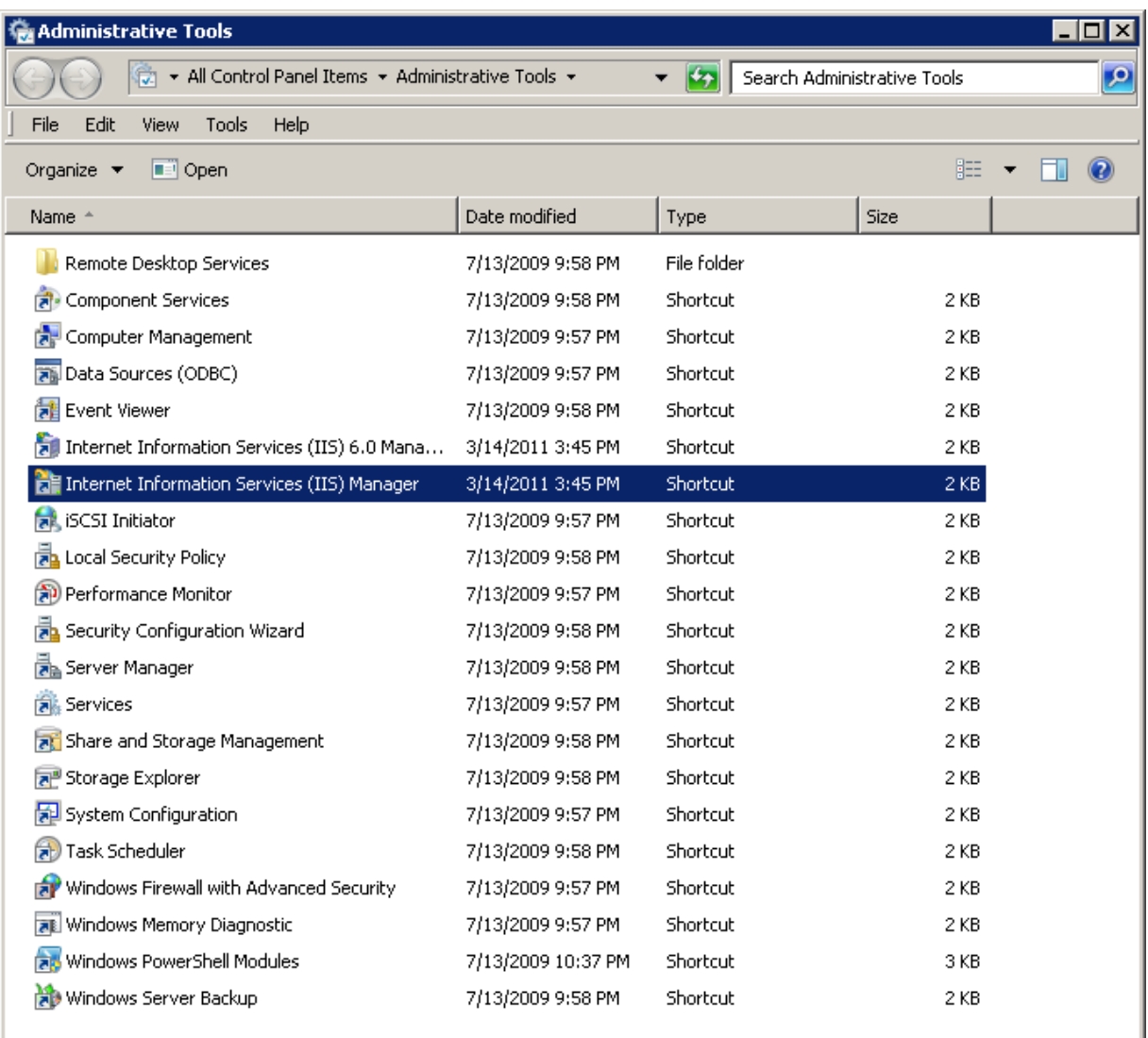

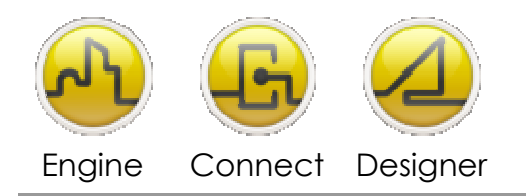

- 2) Left Click on the default local host to expand the tree to expose the Application Pools folder.
- 3) Select the DefaultAppPool and click on the Advances Settings.

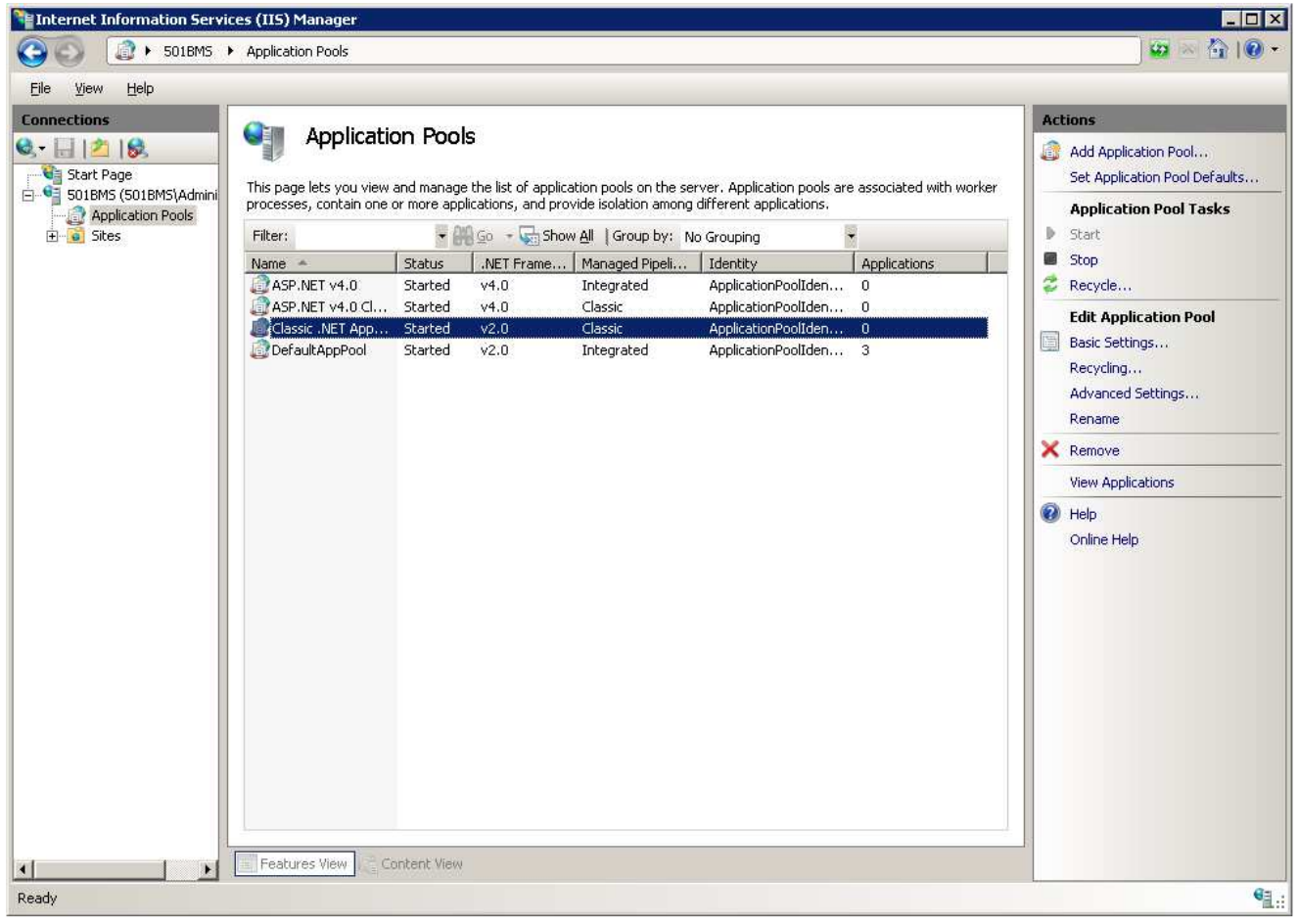

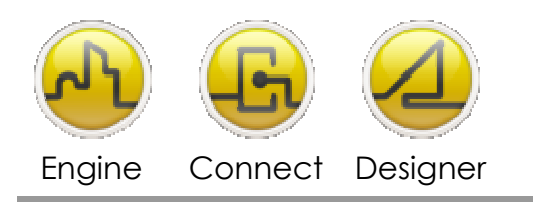

#### **OPENDIEM TRAINING TECH-0009**

4) Locate the Enable-32 Bit Applications and set the FALSE value to TRUE. Click OK

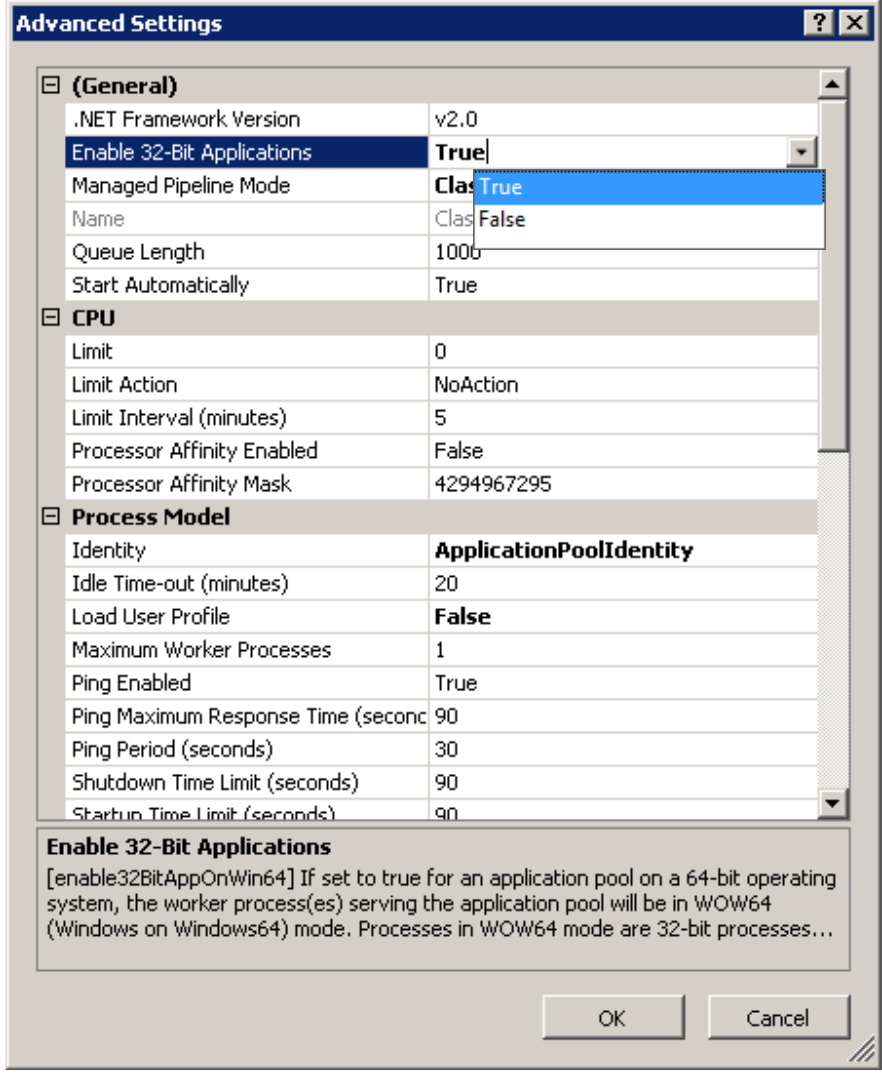

Close all IIS related windows, restart your internet browser and log back into Opendiem.

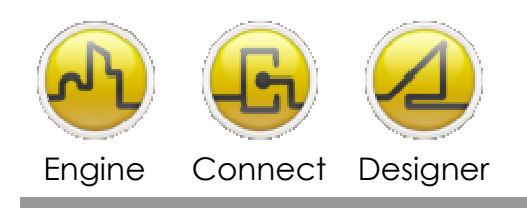

#### **OPENDIEM TRAINING TECH-0009**

Notes:

#### **Version 5.00 November 2010**

All Rights Reserved. Copyright © 2010 Building Clouds. Information contained in this document regarding device applications is intended through suggestion only and may be superseded by updates. No representation or warranty is given and no liability is assumed by Building Clouds, Inc. with respect to accuracy or use of such information or infringement of patents arising from such use or otherwise. Use of Building Clouds products as critical components in life support systems is not authorized except with expressly written approval by Building Clouds. No Licenses are conveyed, implicitly or otherwise, under any intellectual property rights.

All Trademarks mentioned herein are the property of their respective companies

Building Clouds 3229 Whipple Road Union City, CA 94587

Email: support@buildingclouds.com http://www.buildingclouds.com